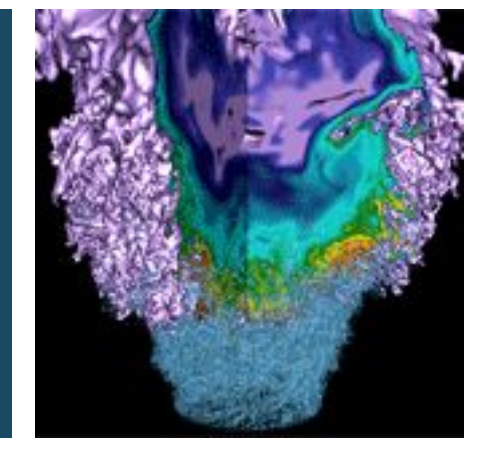

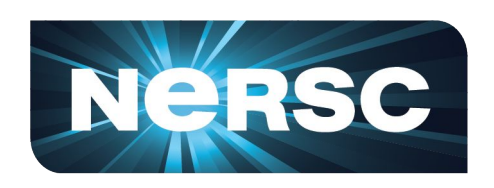

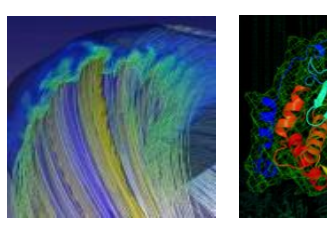

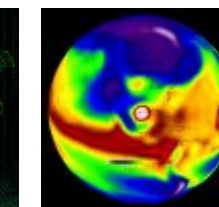

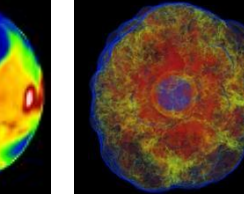

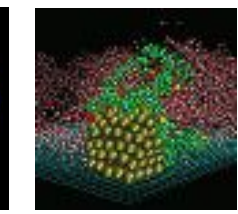

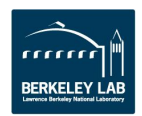

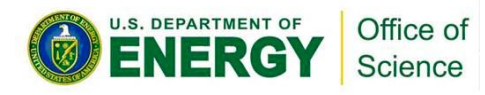

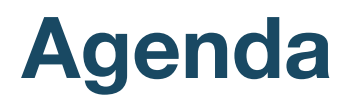

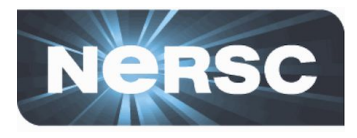

- 1. **Options for connecting**
- 2. **MFA (Multi-Factor Authentication)**
- 3. **Password resets and login failures (NIM)**
- 4. **NX**
- 5. **SSH**

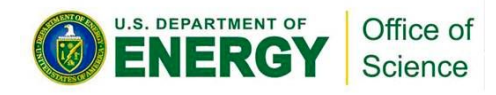

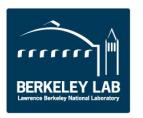

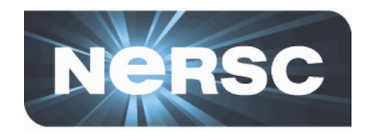

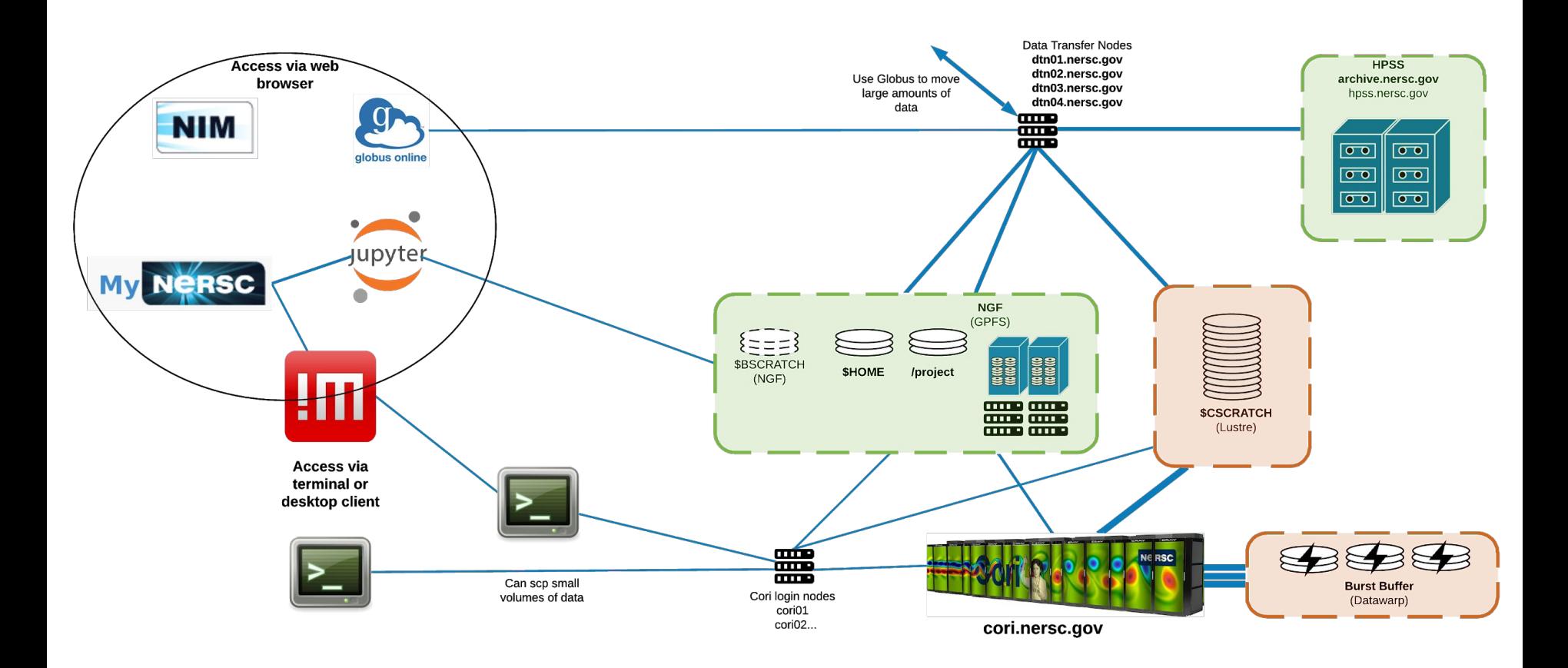

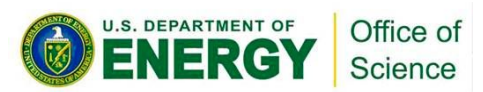

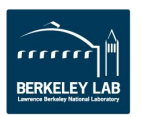

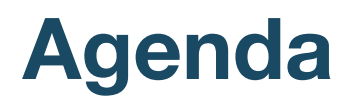

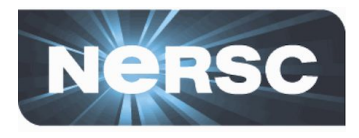

- 1. **Options for connecting**
- 2. **MFA (Multi-Factor Authentication)**
- 3. **Password resets and login failures (NIM)**
- 4. **NX**
- 5. **SSH**

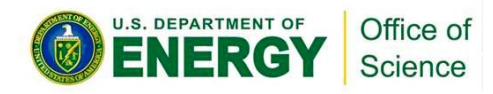

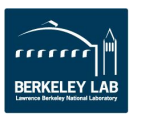

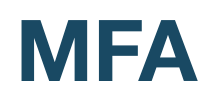

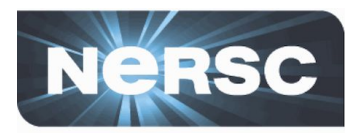

- **Multi-Factor Authentication**
	- NIM password + OTP ("One-Time Password")
	- OTP obtained via Google Authenticator on your smartphone

<https://play.google.com/store/apps/details?id=com.google.android.apps.authenticator2&hl=en> <https://itunes.apple.com/us/app/google-authenticator/id388497605?mt=8>

- Alternative/backup option: Authy on desktop <https://authy.com/>
- Much harder for someone to hack your account

#### • **Mandatory**

– except in special circumstances

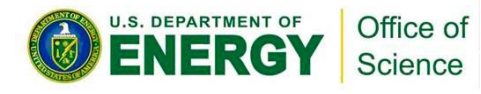

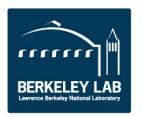

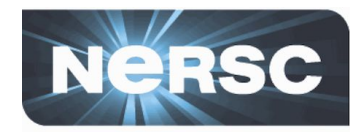

#### **Shibboleth (help.nersc.gov, some science gateways)**

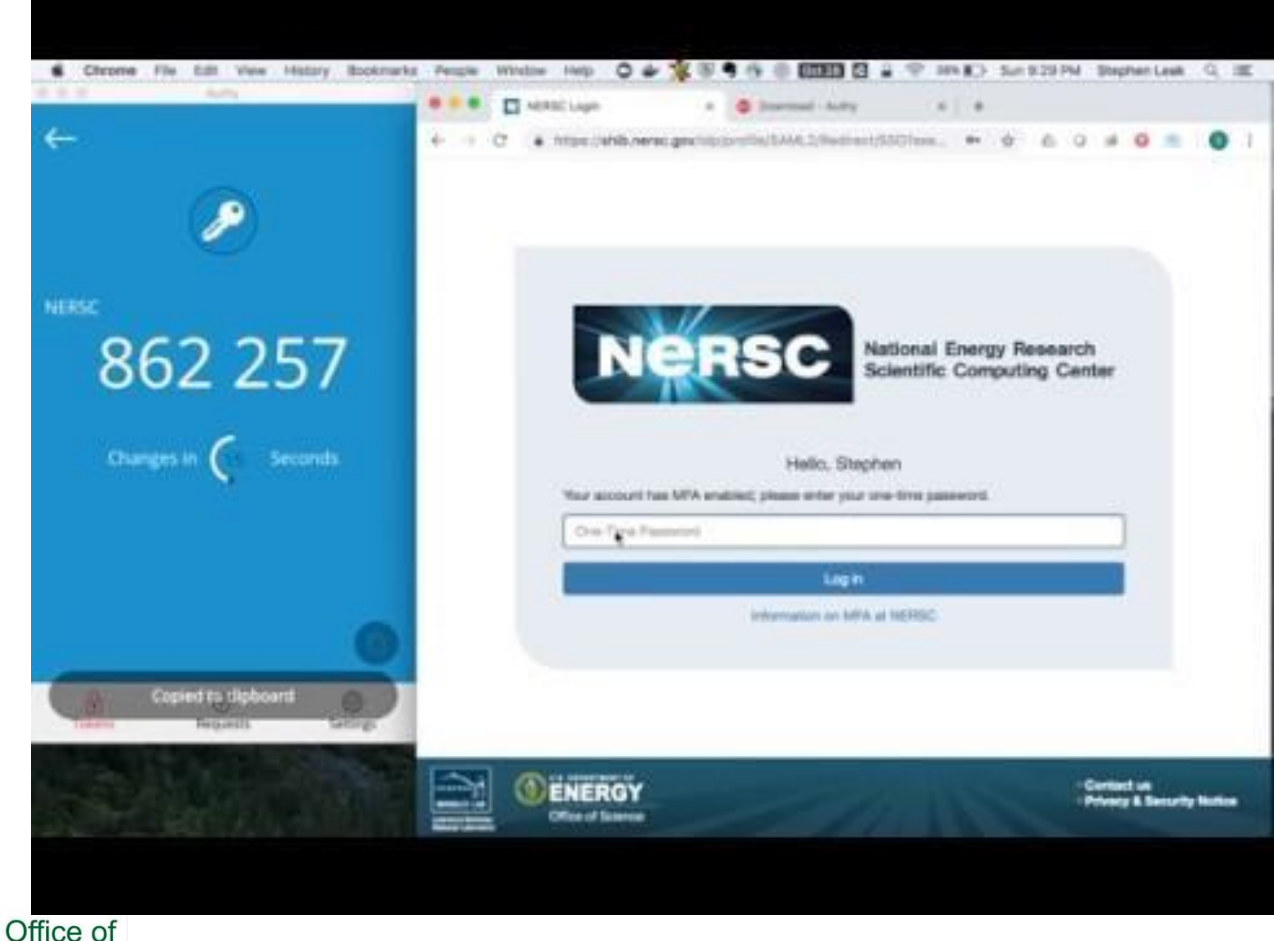

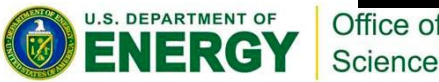

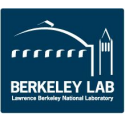

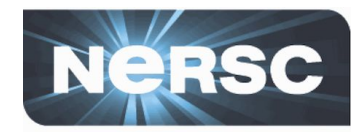

#### Jupyter-dev, RStudio RStudio Sign In  $\times$  +  $\leftarrow$  $\rightarrow$ C A https://rstudio.nersc.gov/auth-sign-in  $s$  :  $\overline{\bigcirc}$  JupyterHub  $\times$  +  $\qquad \qquad \hat{\mathbf{x}}\, \qquad \qquad \Delta \quad \mathbf{0} \quad \mathbf{M} \quad \mathbf{0} \quad \mathbf{R} \quad \mathbf{S} \quad \vdots$ **R** Studio  $\circlearrowright$  Jupyter Sign in to RStudio Username: Sign in Password: Username: MFA Token (testing): Password: Notice: NERSC will enable MFA on RStudio in the near future. **MFA [If Enabled]:** Stay signed in Sign In Sign In

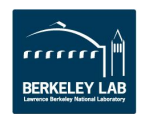

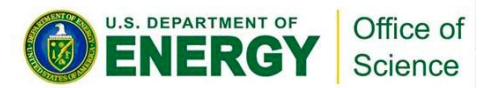

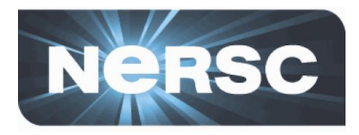

#### • MyNERSC

- similar to Jupyter, Rstudio
- · SSH, NX, etc:
	- details below ...

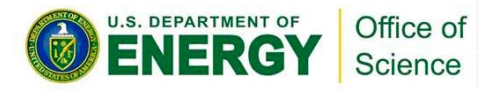

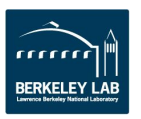

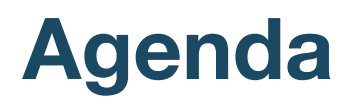

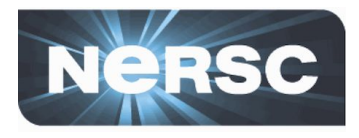

- 1. **Options for connecting**
- 2. **MFA (Multi-Factor Authentication)**
- 3. **Password resets and login failures (NIM)**
- 4. **NX**
- 5. **SSH**

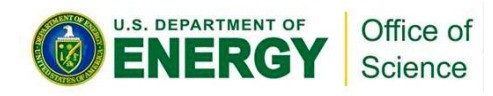

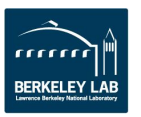

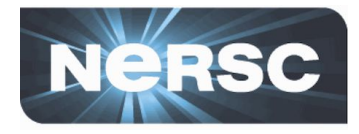

#### **https://nim.nersc.gov**

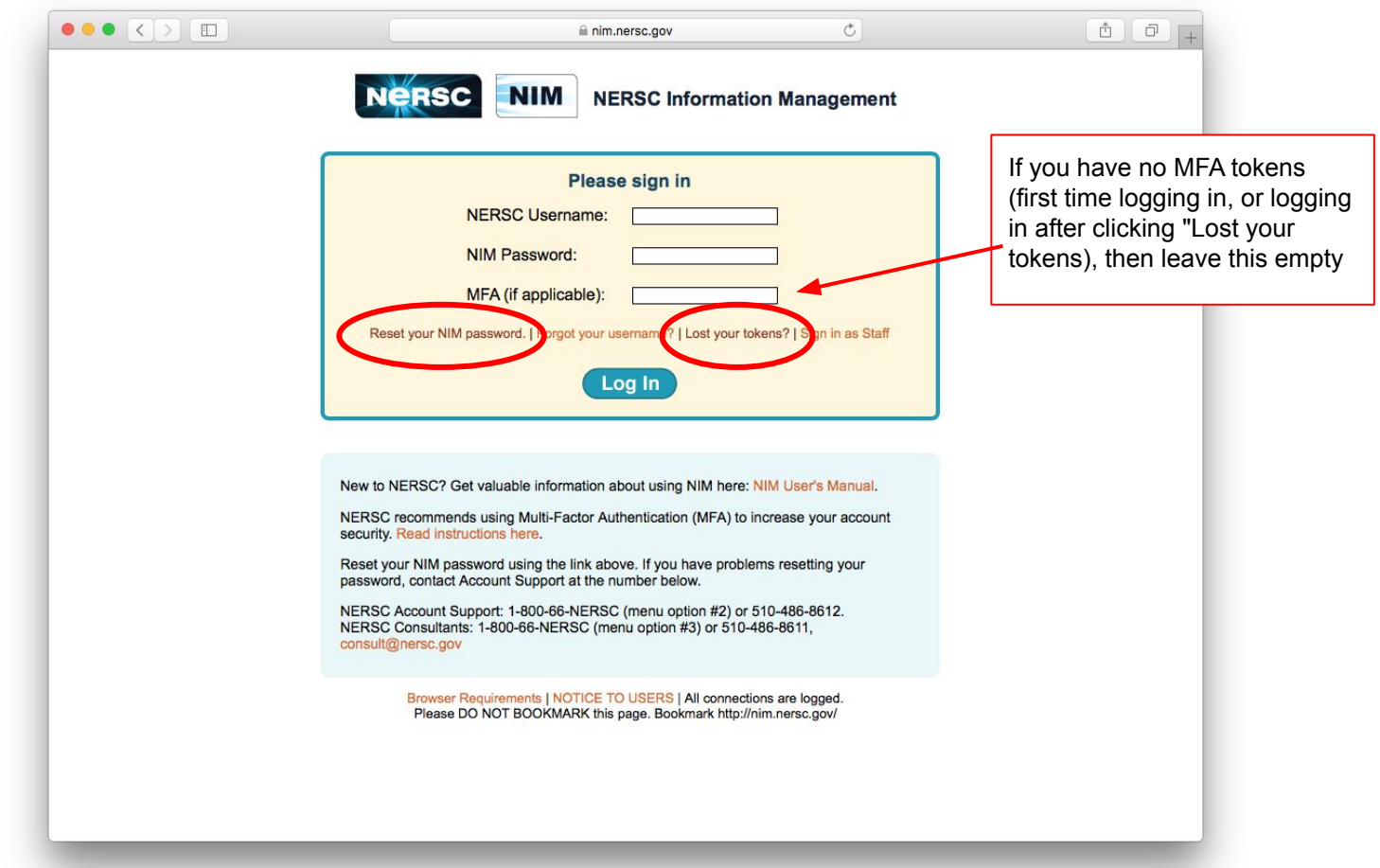

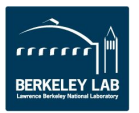

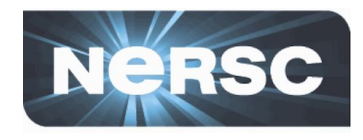

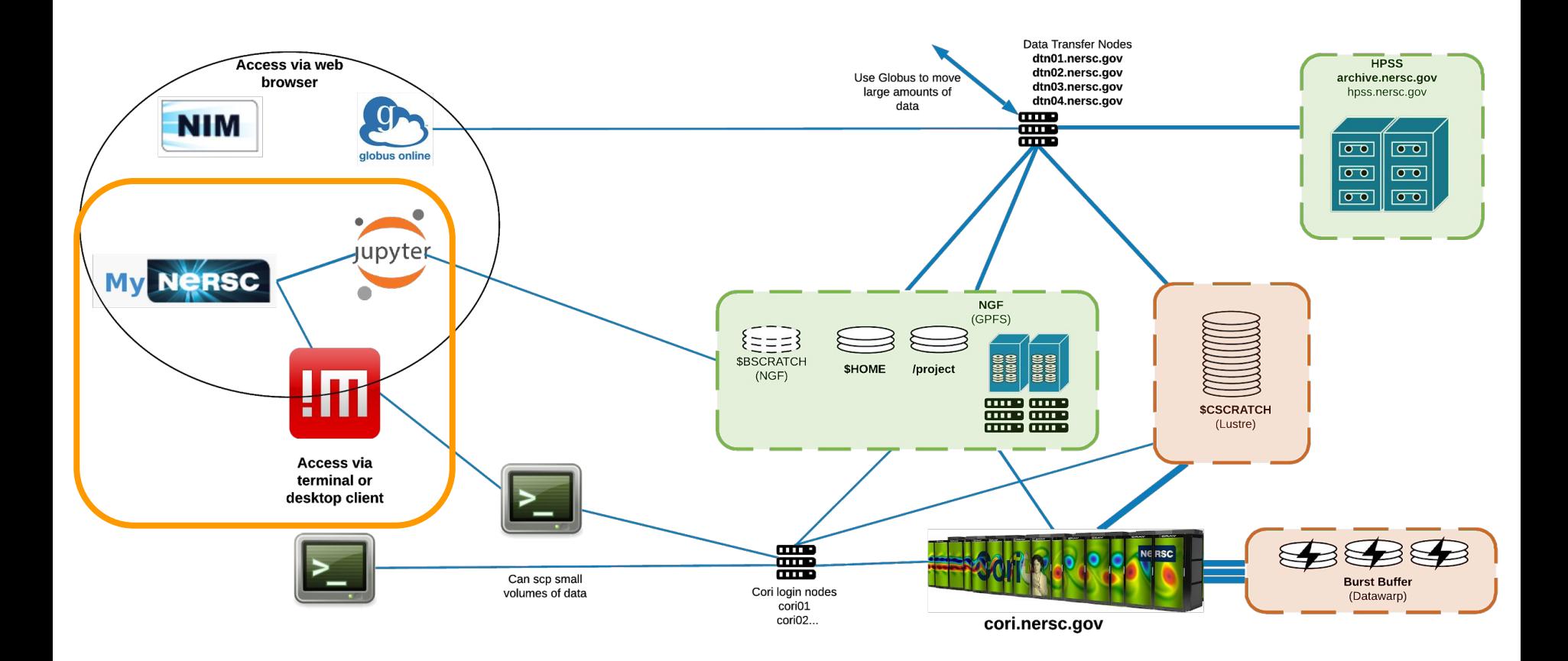

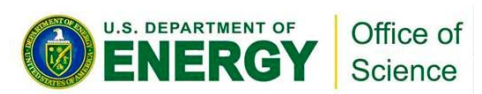

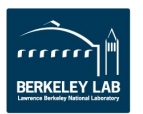

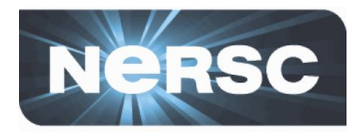

#### **https://my.nersc.gov**

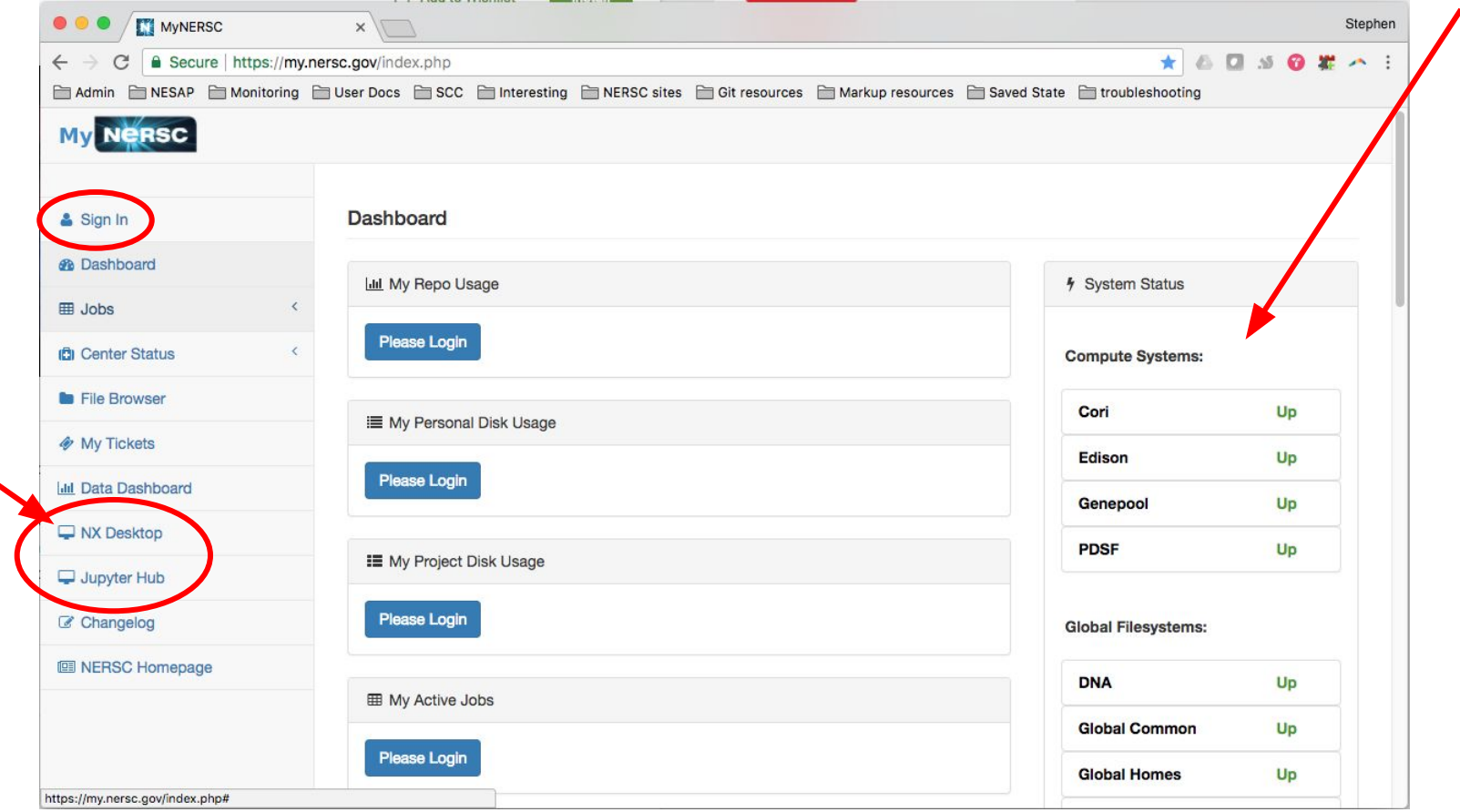

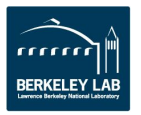

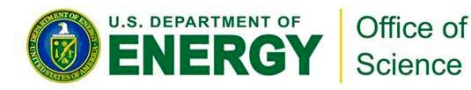

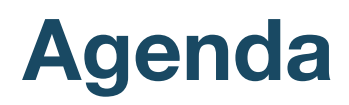

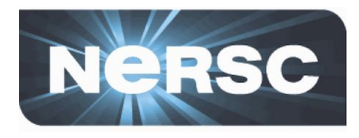

- 1. **Options for connecting**
- 2. **MFA (Multi-Factor Authentication)**
- 3. **Password resets and login failures (NIM)**
- 4. **NX**
- 5. **SSH**

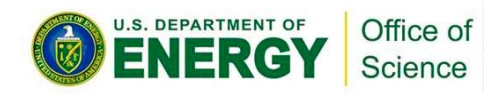

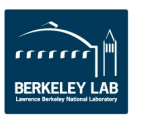

#### **NX@NERSC - Accelerated X**

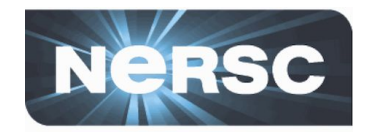

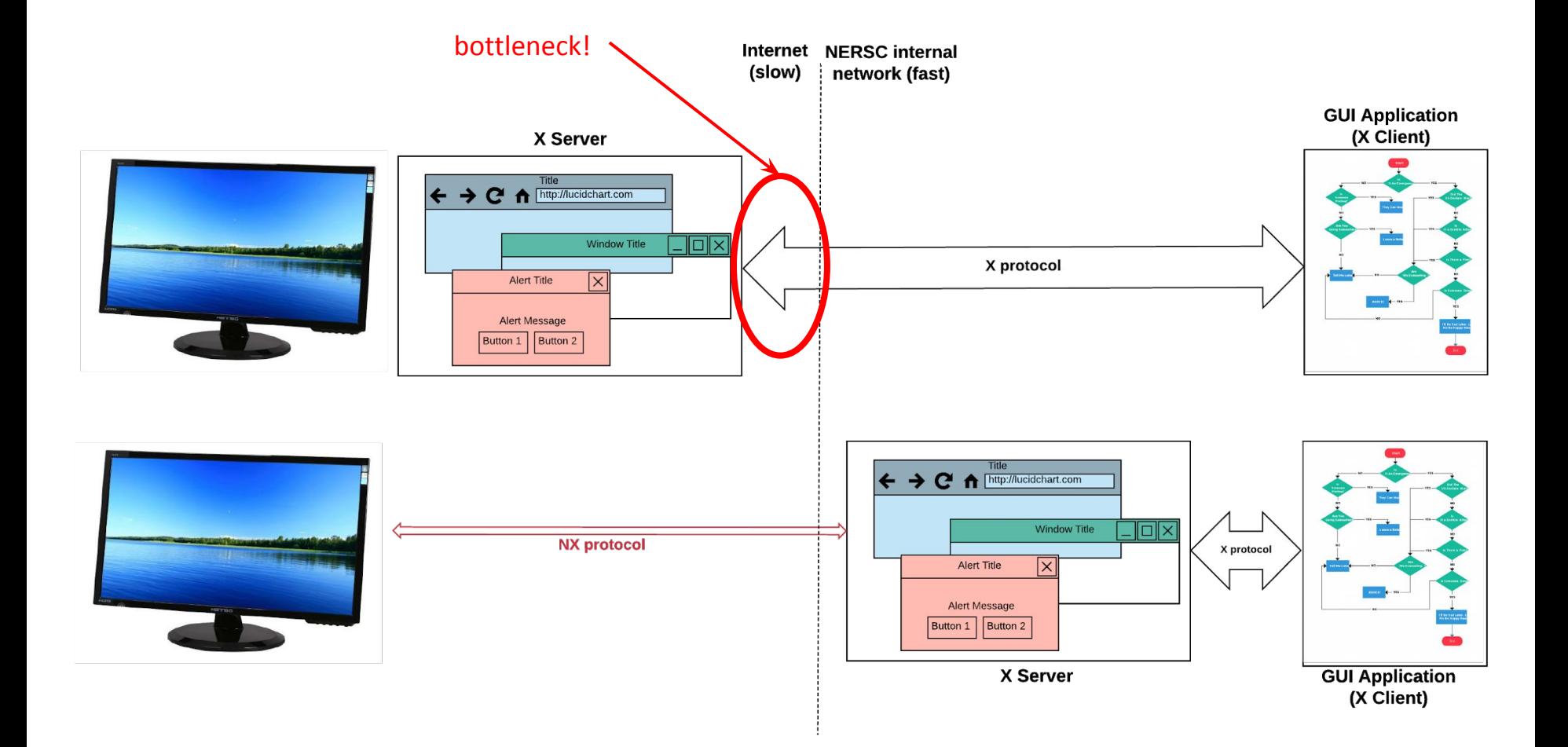

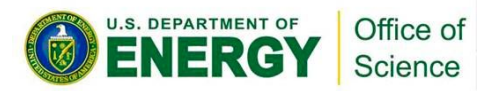

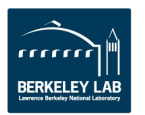

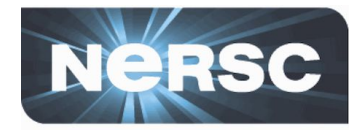

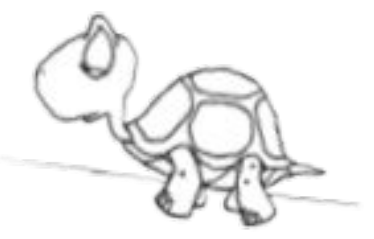

- **Slow Speeds:** X-Windows is slow over network. Remote windows from emacs can take minutes to open
- **Solution:** NX Buffers/Compresses X messages, giving much better X experience

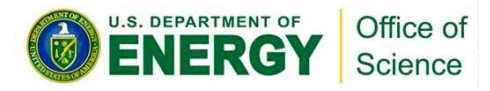

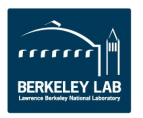

#### **NX@NERSC - Accelerated X**

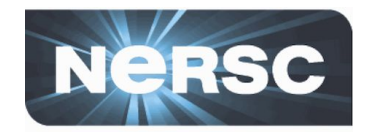

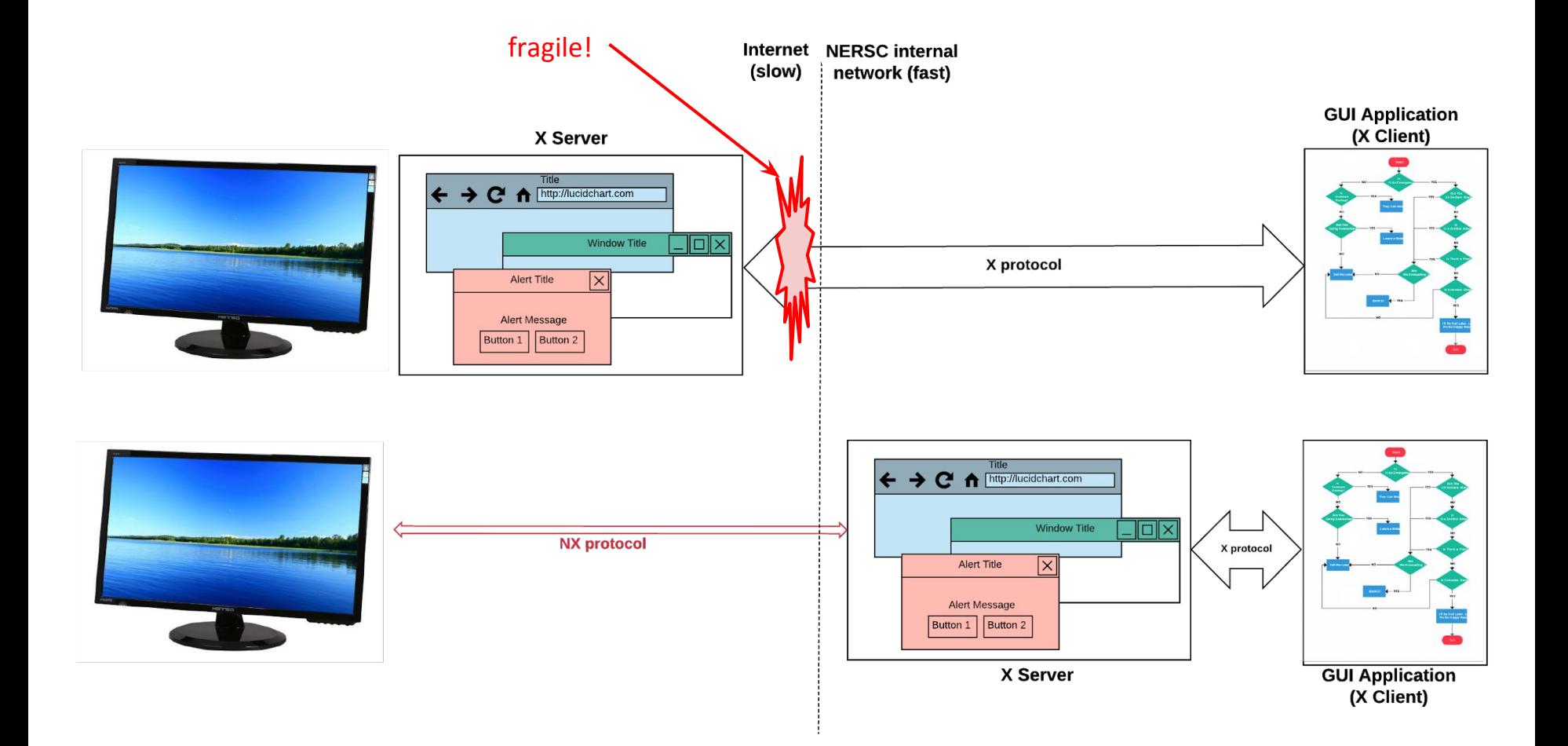

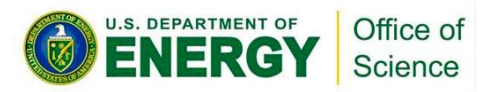

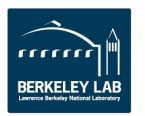

- 17 -

## **Reasons for NX**

• **Long Lasting Desktop:**

NX gives you a desktop, so you can connect to NERSC resources (eg, cori) and start your GUI applications.

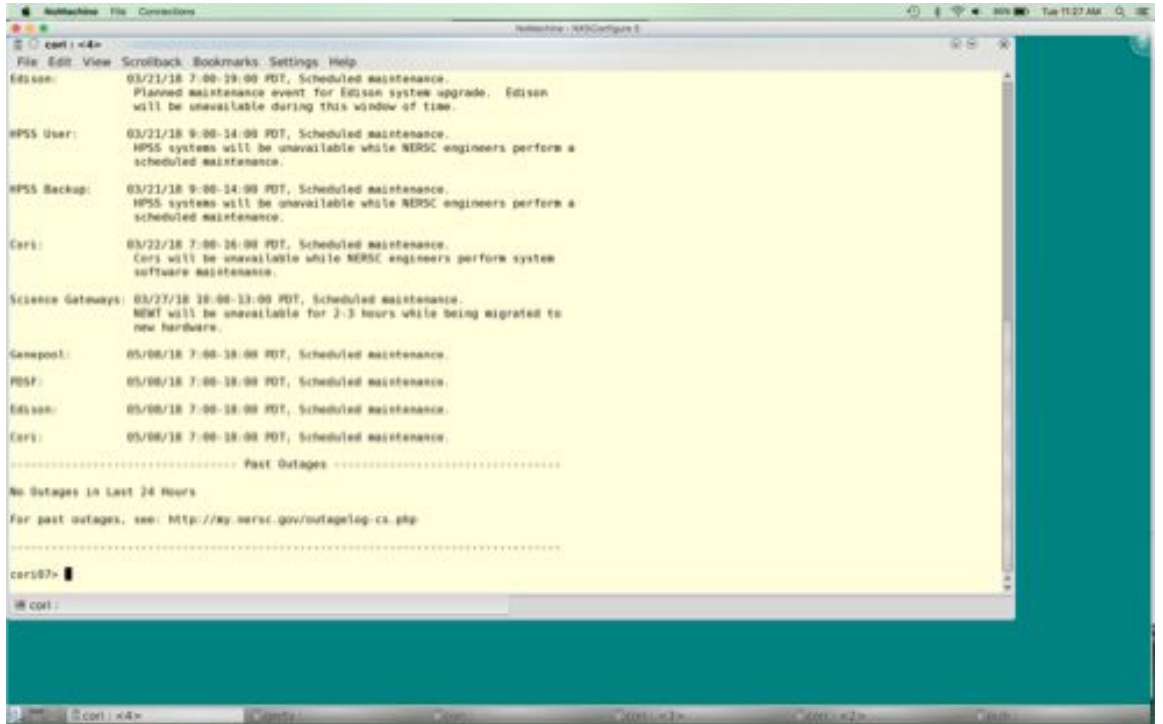

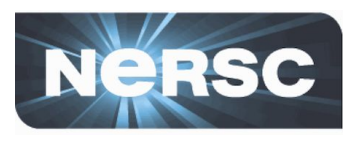

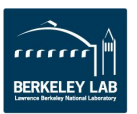

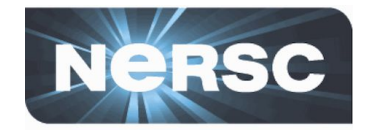

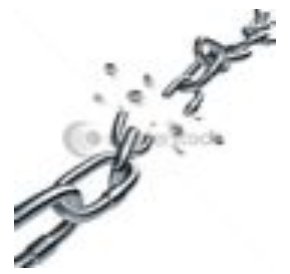

- **Lost Connections:** If I lose internet connection, I might lose all running processes.
- **Solution:** NX provides sessions. You can suspend the session without terminating the running processes.
	- And get back to the same point when reconnected, *even from a different location or computer.*

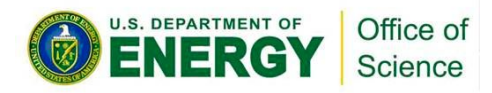

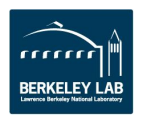

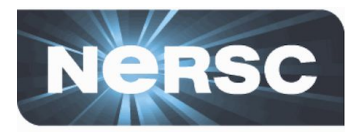

- **Any desktop/laptop**
	- Windows/Linux/Mac
- **NX Client software (free)**

<http://www.nersc.gov/users/connecting-to-nersc/using-nx/download-tested-nx-player/> <http://www.nersc.gov/users/connecting-to-nersc/using-nx/nxconfig-2/>

• **Search for "NX" on [docs.nersc.gov](https://docs.nersc.gov/)**

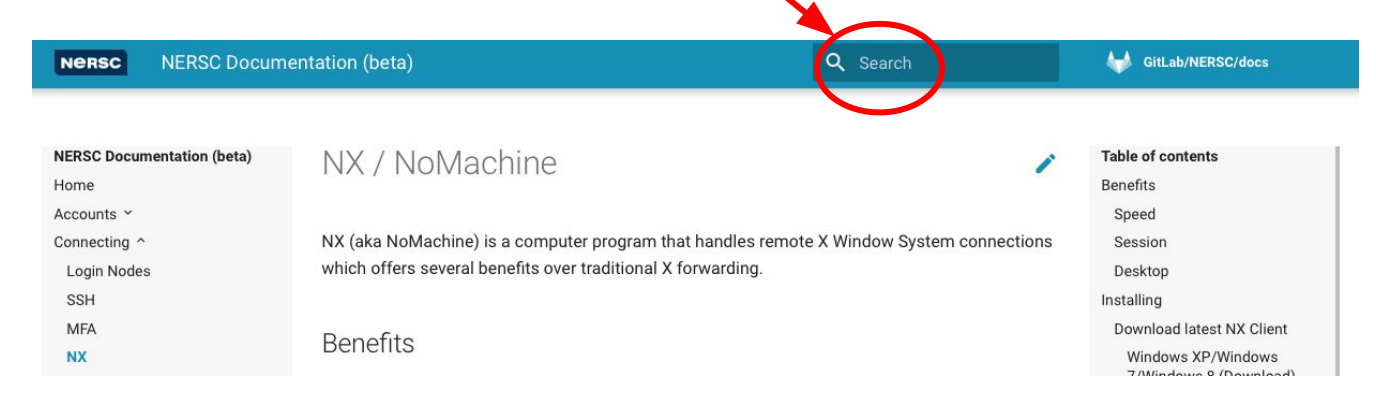

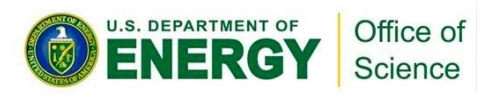

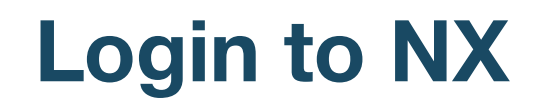

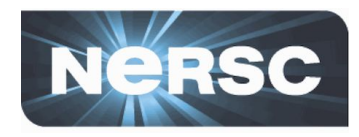

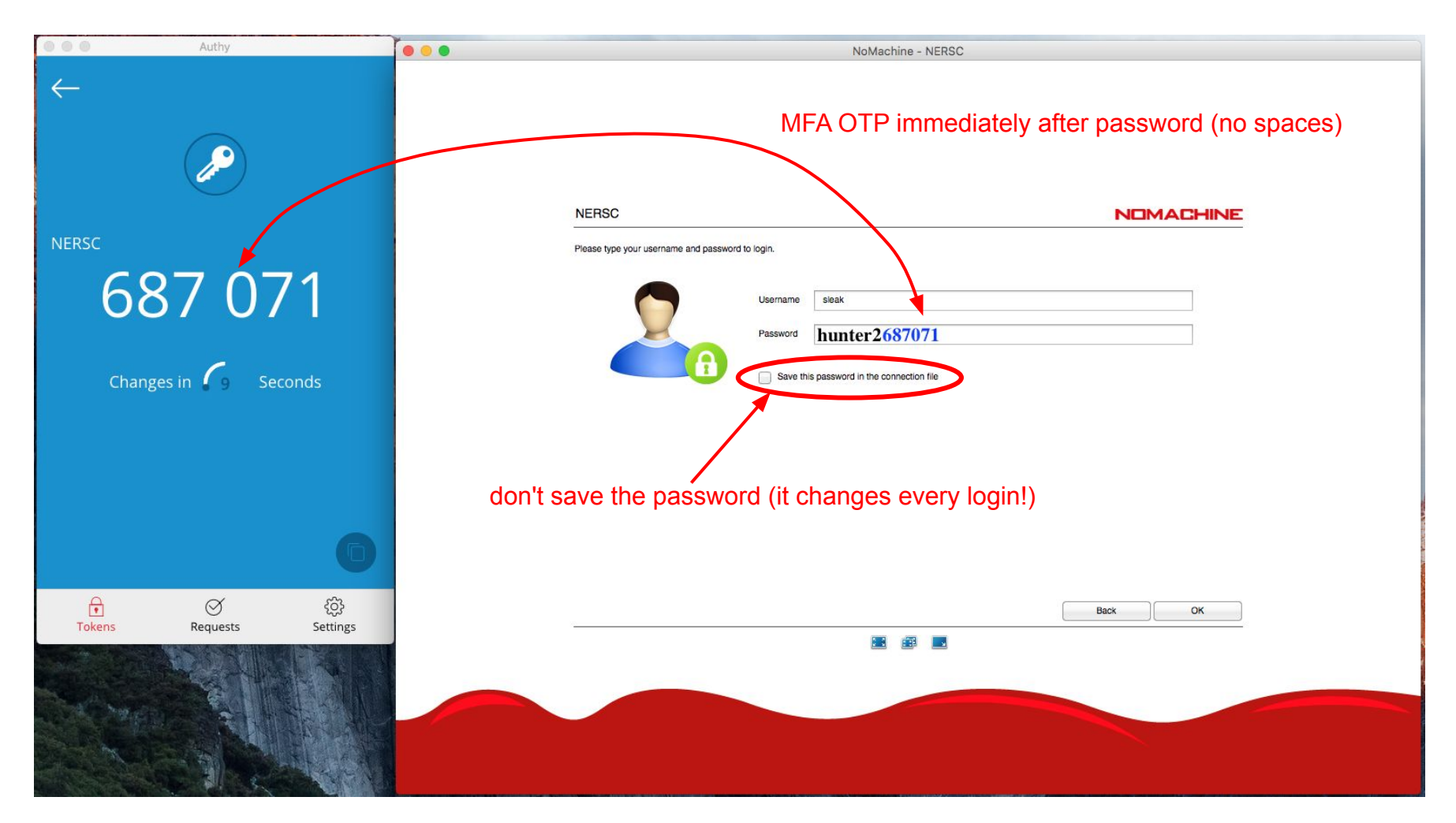

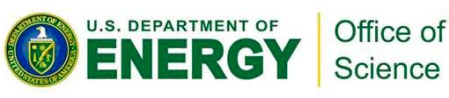

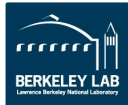

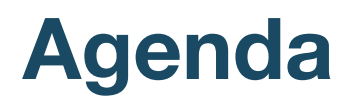

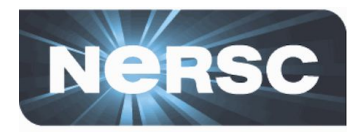

- 1. **Options for connecting**
- 2. **MFA (Multi-Factor Authentication)**
- 3. **Password resets and login failures (NIM)**
- 4. **NX**
- 5. **SSH**

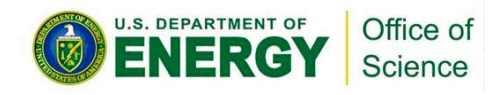

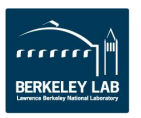

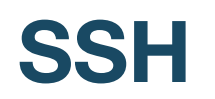

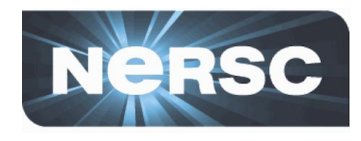

- **All NERSC computational systems are accessible via ssh**
- **First: you need a terminal program on your desktop/laptop**
	- Mac: "terminal" (built-in) or "iTerm2"
		- ([https://www.iterm2.com/\)](https://www.iterm2.com/)
	- Windows: PuTTY (or XWin32 or Git BASH) (<https://www.chiark.greenend.org.uk/~sgtatham/putty/latest.html>)
	- Linux: Your own favorite :)
- **If you will use X-forwarding (coming up) (Note: NX is better!) then you also need an X server**
	- Mac: XQuartz (<https://www.xquartz.org/>)
	- Windows: Cygwin/X [\(http://x.cygwin.com/](http://x.cygwin.com/))
	- Linux: built in

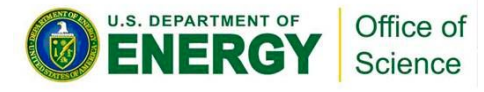

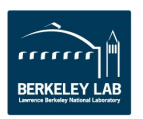

## **Example Session (terminal only)**

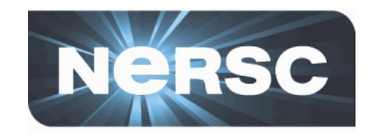

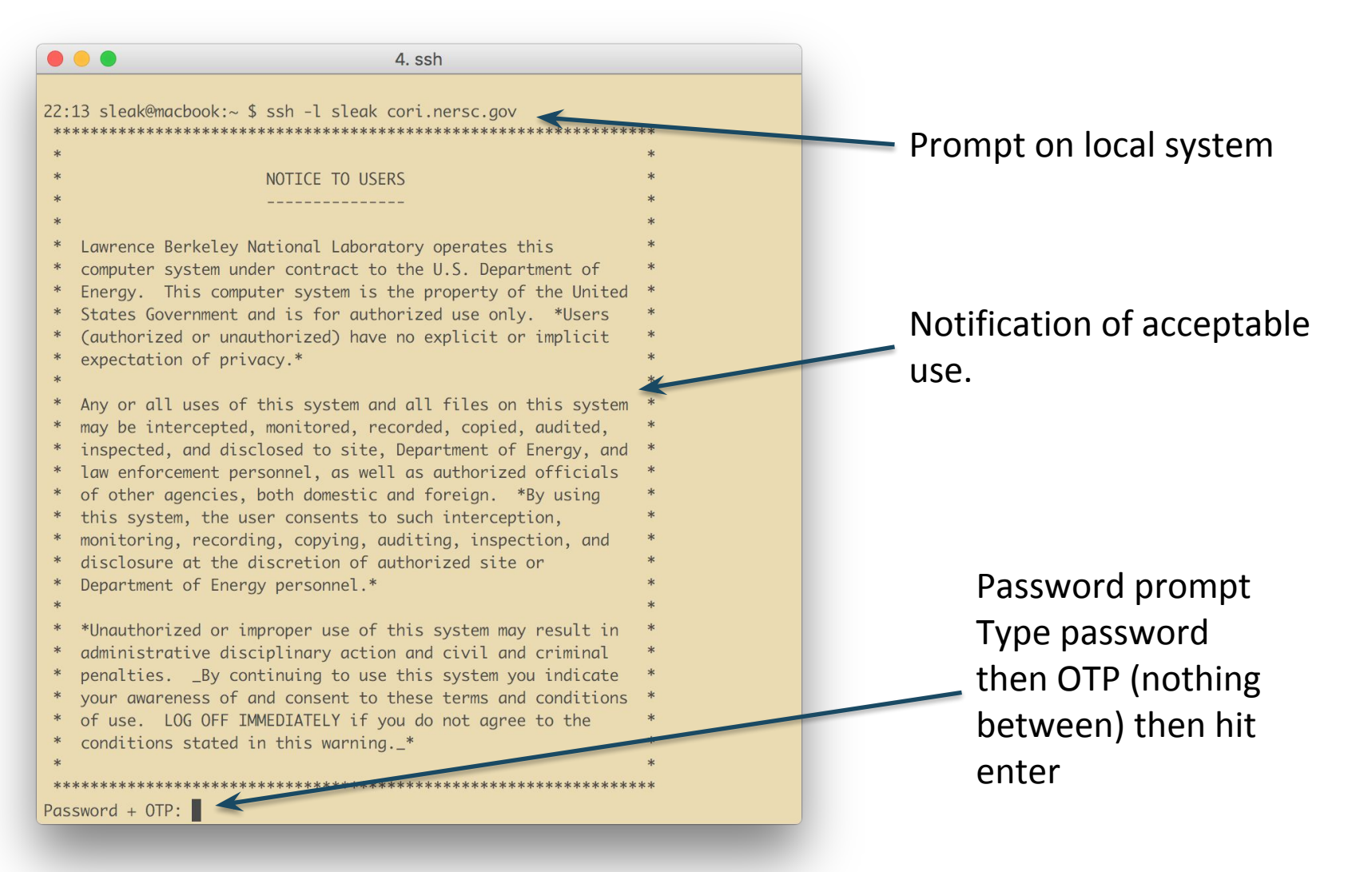

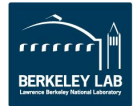

## **NERSC Message of the Day**

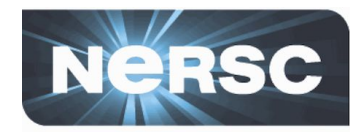

• **After you type the password and logged in to a system, you will see NERSC MOTD before your session prompt appears**

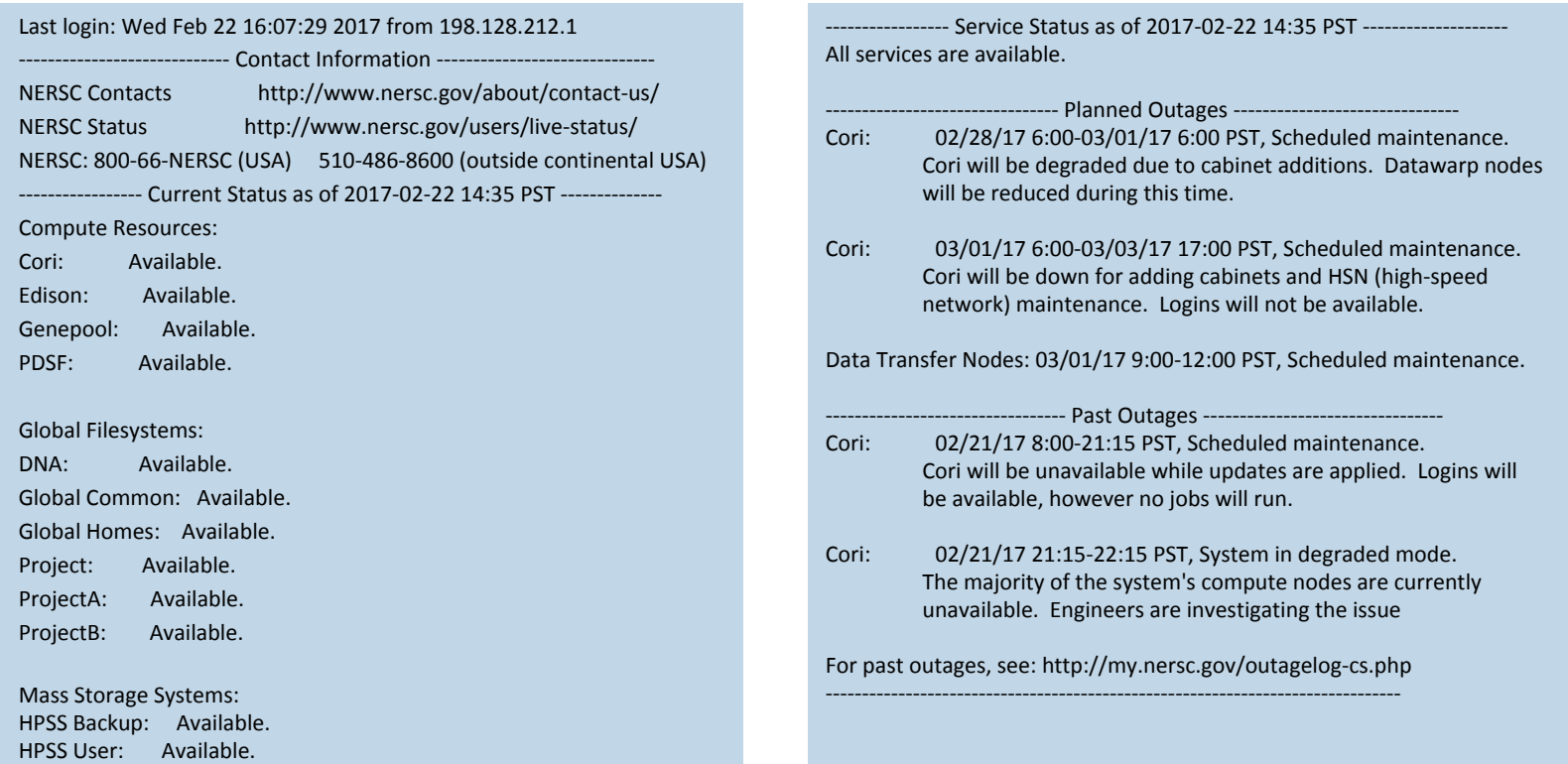

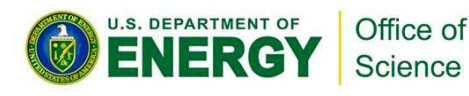

**-**

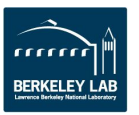

## **Example with X-forwarding**

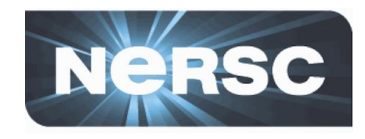

• **Allows you to access Visualization programs remotely at NERSC**

#### **Example:**

 $localhost%$  ssh -1 elvis $(-Y)$ cori.nersc.gov

… e/elvis> module load matlab e/elvis> matlab <MATLAB starts up>

**NERSC Recommends using NX instead of X-forwarding (faster, more reliable)**

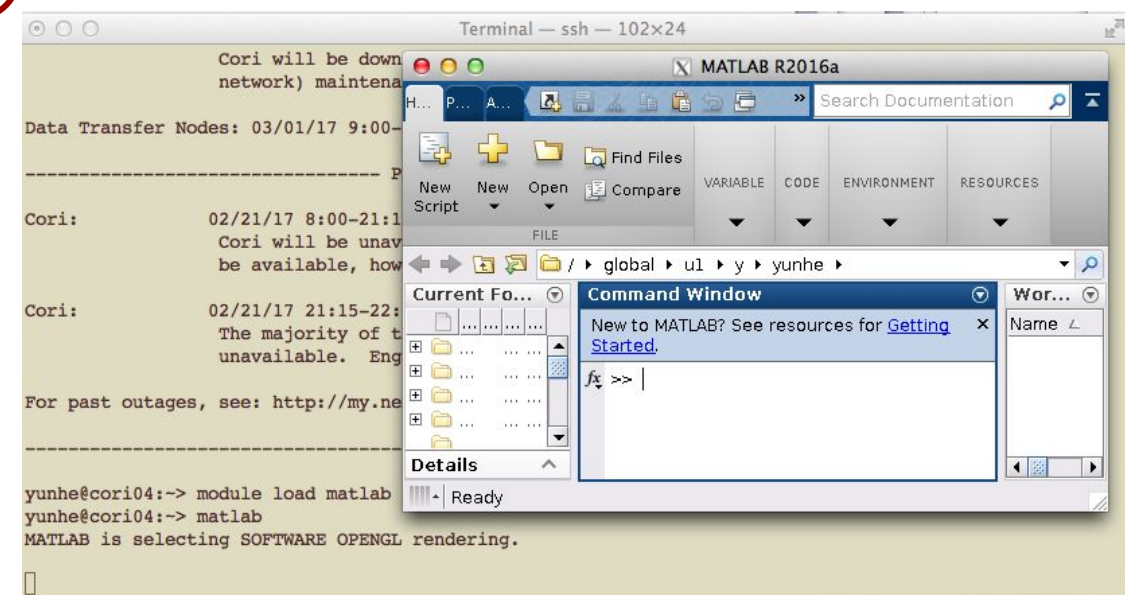

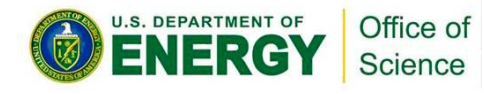

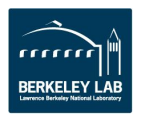

#### Logging in with MFA

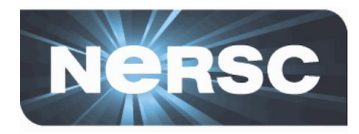

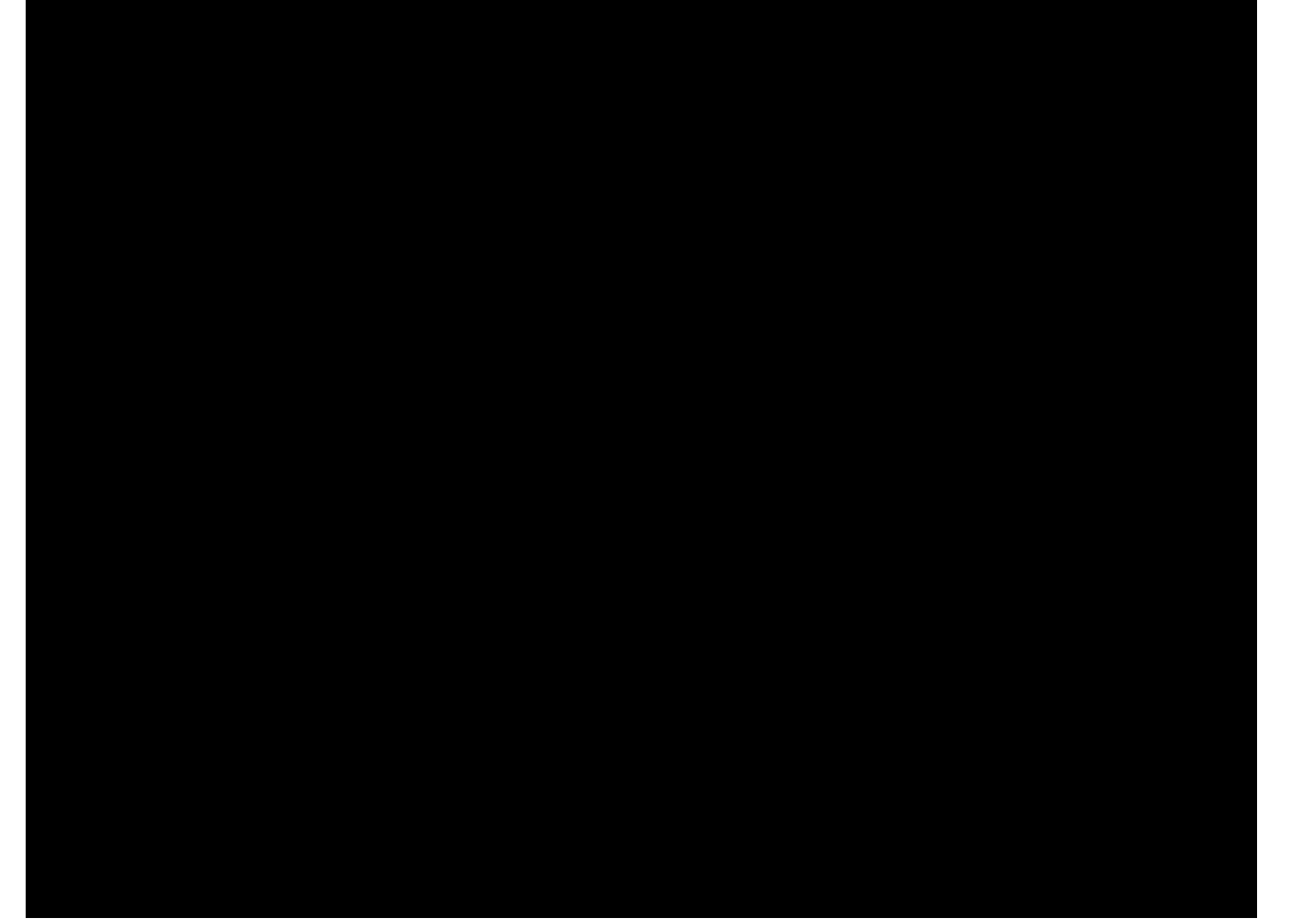

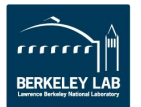

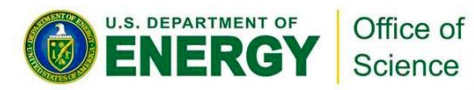

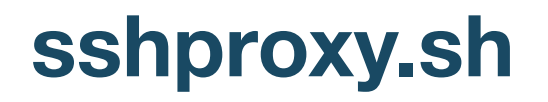

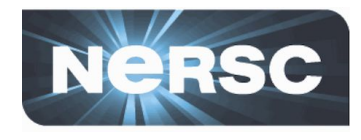

- **Tired of repeatedly typing password + OTP?**
- **sshproxy creates a short-term (24 hours) certificate**
- **Run sshproxy.sh once, then you can ssh to NERSC systems for the next 24 hours before being asked for password+OTP again**

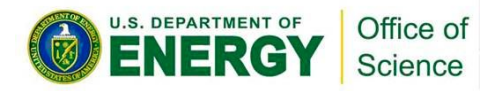

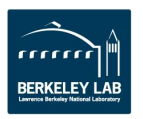

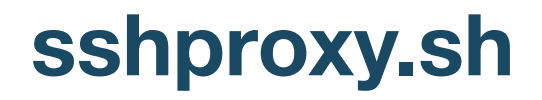

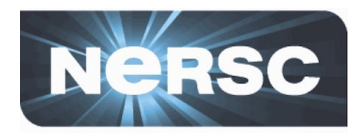

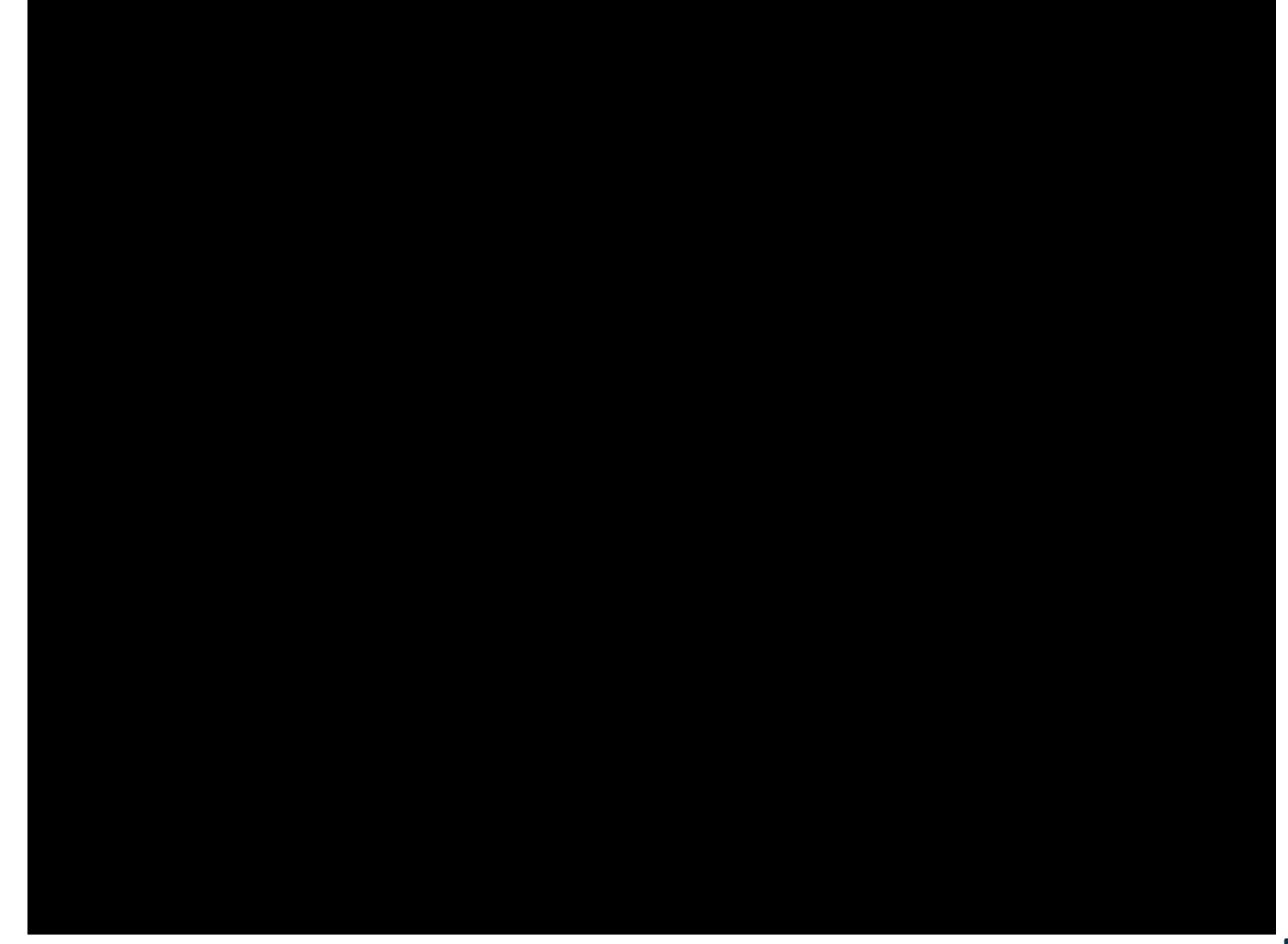

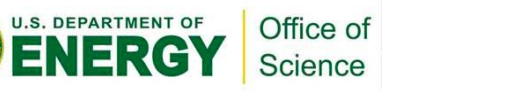

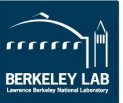

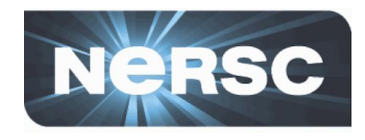

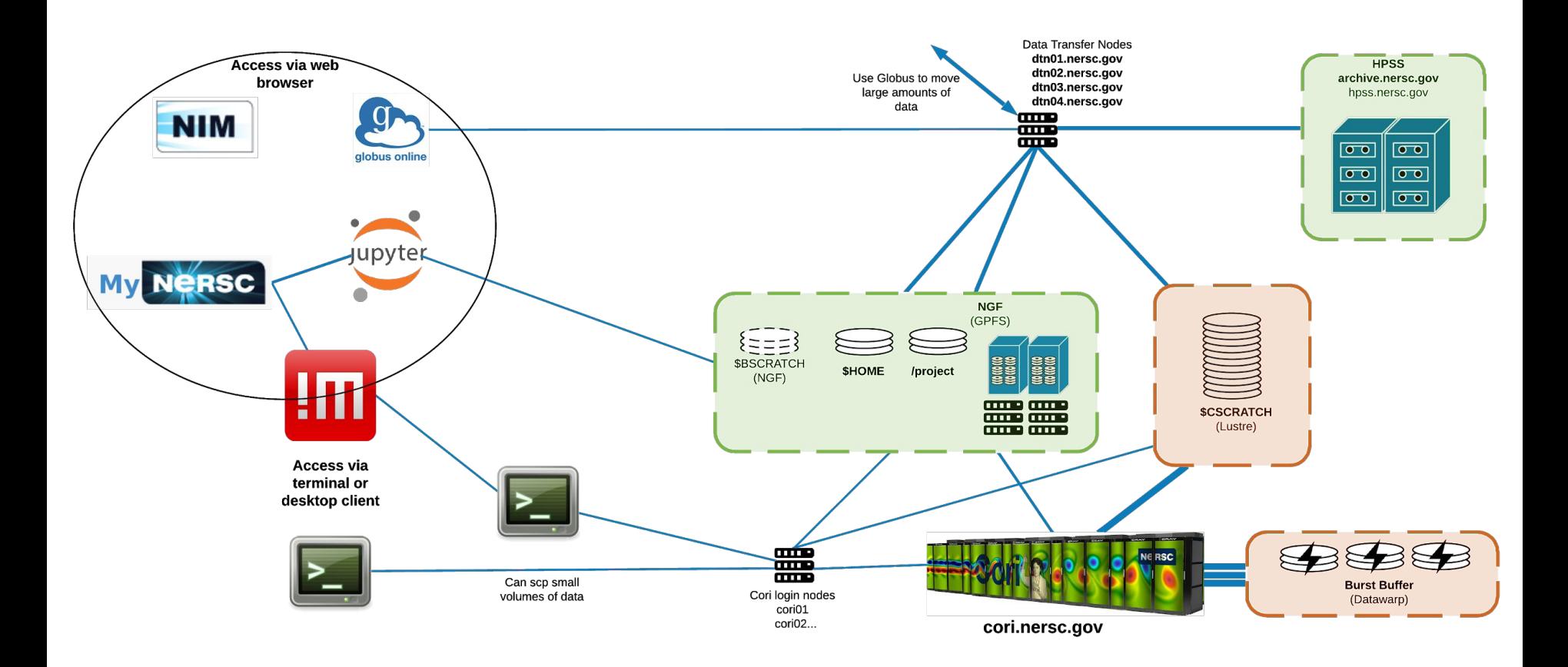

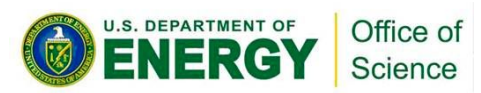

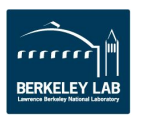

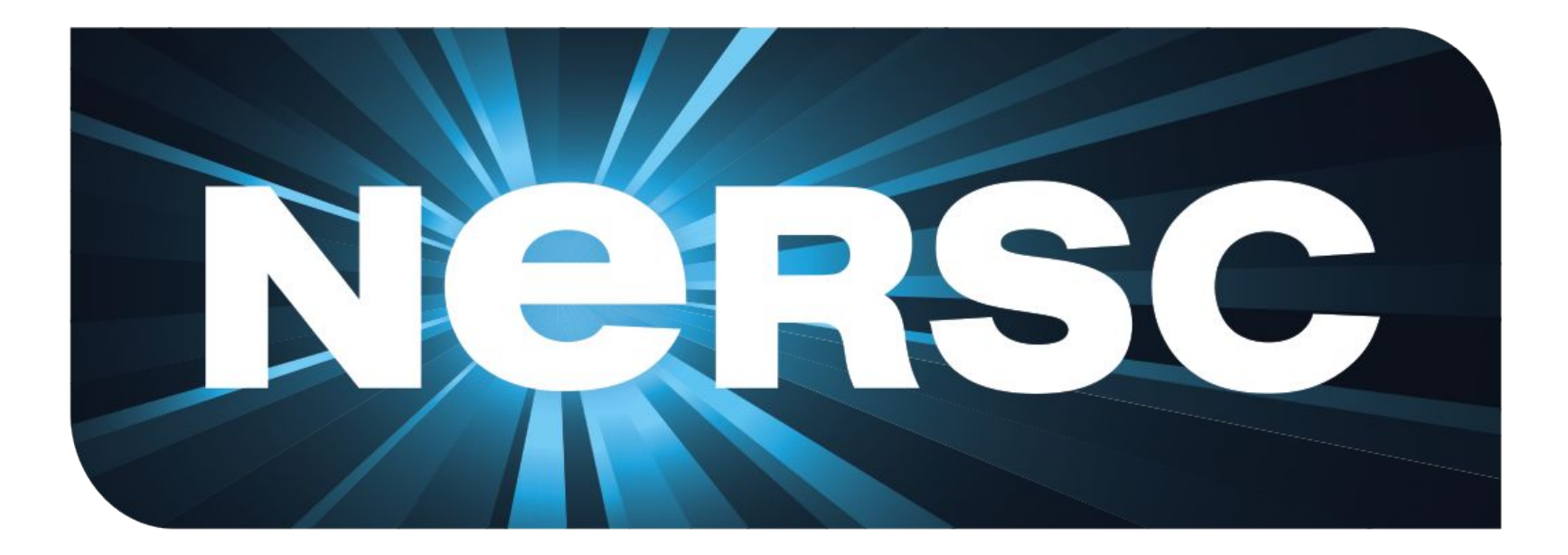

#### **Thank you.**

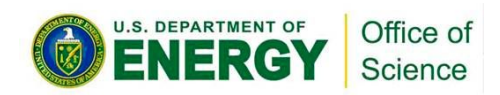

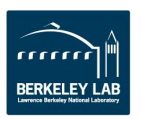

# **Setting up MFA**

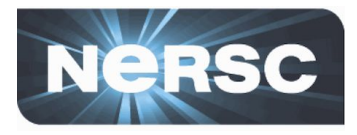

- 1. **Install Google Authenticator (on phone)**
- 2. **Enrol OTP Token**
	- from "MFA Tokens" tab in NIM, hit "Add Token"
	- Give it a name, hit "Submit" then scan the QR
		- code with Google Authenticator

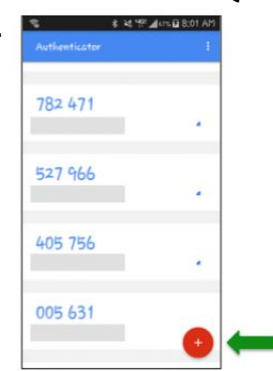

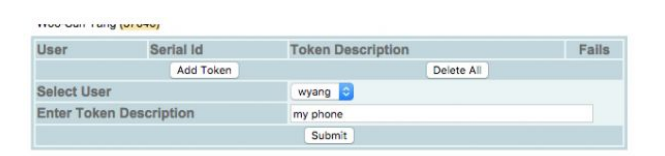

In the above example ("my phone"), the user is trying to generate a token that will be used with the Google Authenticator on a phone. If you have more than one token from different devices, you can add a proper description for each token for your reference.

Click the 'Submit' button. Then, the webpage will display a token and a QR code that is to be scanned into your device. Note the token ID (TOTP22856A68 in the following example).

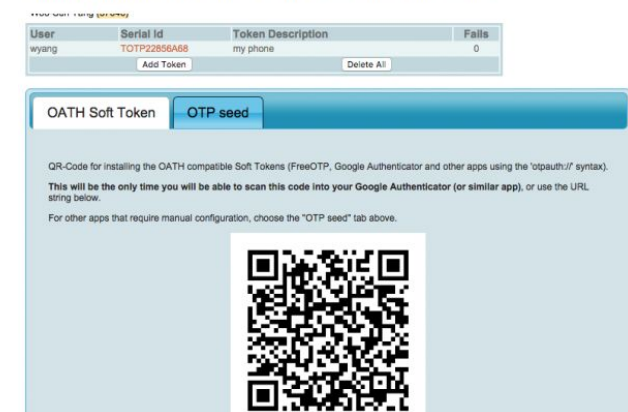

#### otpauth://totp/NERSC-wyang-TOTP22856A68? secret=KCTIWS3MEWJGVI4YL3NMZ6TL6HULS42L TOTP22856A68

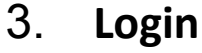

Use your NIM password followed by the numbers provided by Google Authenticator

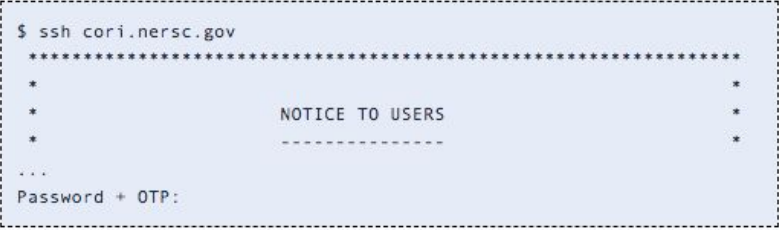

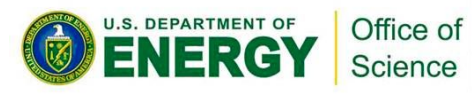

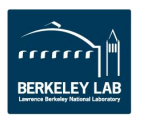